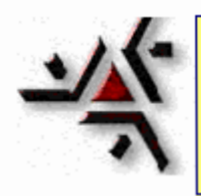

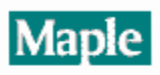

## **O Comando dsolve**

O comando básico do Maple para resolver equações diferenciais ordinarias eh o " dsolve ".

A sintaxe do dsolve é

dsolve("oque", "como");

O "oque" refere-se a EDO (ou sistema de edo's) junto com condições iniciais. O "como" especifica qual rotina do Maple vai ser utilizada.

É útil dar nomes a todas as equações e condições iniciais quando usamos o dsolve . Exemplos:

 $>$  **eq:=diff(y(x),x)=x\*y(x);** 

$$
eq := \frac{\partial}{\partial x} y(x) = x y(x)
$$

 $>$  **init:=v(2)=1;** 

*init*  $:= y(2) = 1$ 

Agora, eq é o nome da edo que queremos resolver e init é o nome das condições iniciais. É

importante usar  $y(x)$  -- isto indica que tomamos y como uma variavel dependente e x como variavel independente.

Para resolver sem a condição inicial, isto é achar a solução geral, usamos `dsolve`

> **dsolve(eq,y(x));**

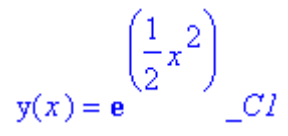

Note que  $C1$  é a constante arbitraria produzida pelo maple.

Para resolver o PVI devemos agrupar a EDO junto com a condicao inicial entre chaves.

> **dsolve({eq,init},y(x));**

$$
y(x) = \frac{\left(\frac{1}{2}x^2\right)}{e^2}
$$

As vezes Maple dá uma resposta implicita, assim é comum pedir que o Maple explicite a resposta em função da variavel dependente. Exemplo:

 $>$ **dsolve(diff(y(x),x)=y(x)^2, y(x));** 

 $\frac{1}{y(x)} = -x + \_C1$ 

Usamos o comando explicit como opcao em dsolve :

 $>$ **dsolve**(diff(y(x),x)=y(x)^2, y(x), explicit);

$$
y(x) = -\frac{1}{x - \_C I}
$$

Assim é melhor!!!

## **Uso mais avançado de dsolve:**

Existem 4 maneiras de usar o dsolve para situações além das edos de primeira ordem e pvi simples.

- 1. **Equações de ordem superior**
- 2. **Sistemas de EDO's**
- 3. **Soluções numericas**
- 4. **Usando séries de potências para obter soluções de edo's**

1. **Equações de ordem superior** : edo's de ordem 2 ou superior podem ser resolvidas usando o dsolve . As derivadas de ordem superior são escritas como no exemplo.

> **diff(f(x),x\$3);**

$$
\frac{\partial}{\partial x}\left(\frac{\partial}{\partial x}\left(\frac{\partial}{\partial x}f(x)\right)\right)
$$

Uma EDO de ordem 2:

> **eqn2:=diff(y(x),x\$2)+3\*diff(y(x),x)+2\*y(x)=exp(x);**

$$
eqn2 := \left(\frac{\partial}{\partial x}\left(\frac{\partial}{\partial x}y(x)\right)\right) + 3\left(\frac{\partial}{\partial x}y(x)\right) + 2y(x) = e^x
$$

A solução geral é:

> **dsolve(eqn2,y(x));**

$$
y(x) = \frac{1}{6}e^{x} + C1e^{(-2x)} + C2e^{(-x)}
$$

Para este problema vamos especificar condições de y em x=1:

 $\frac{1}{2}$  **inits:=y(1)=2, D(y)(1)=4;** 

*inits* = 
$$
y(1) = 2
$$
,  $D(y)(1) = 4$ 

> **dsolve({eqn2,inits},y(x));**

$$
y(x) = \frac{1}{6} \frac{(e^{x})^{2} + 6\left(\frac{1}{3}(e)^{3} - 6(e)^{2}\right)e^{(-2x)}e^{x} - 3(e)^{2} + 48e}{e^{x}}
$$

## 2. **Sistemas de EDO's** : Vamos ver um exemplo.

 $\Rightarrow$  **eqns:=diff(y(x),x)+diff(z(x),x)=x, diff(y(x),x)-2\*diff(z(x),x)=x^2;** 

$$
eqns := \left(\frac{\partial}{\partial x}y(x)\right) + \left(\frac{\partial}{\partial x}z(x)\right) = x, \left(\frac{\partial}{\partial x}y(x)\right) - 2\left(\frac{\partial}{\partial x}z(x)\right) = x^2
$$

 $\frac{1}{2}$  **inits:** = y(0)=1, z(0)=2;

*inits* := 
$$
y(0) = 1
$$
,  $z(0) = 2$ 

> **dsolve({eqns,inits},{y(x),z(x)});**

$$
\{y(x) = 1 + \frac{1}{3}x^2 + \frac{1}{9}x^3, z(x) = 2 + \frac{1}{6}x^2 - \frac{1}{9}x^3\}
$$

3. **Soluções Numéricas** : Em geral é impossivel obter explicitamente a soluçao de uma EDO, neste caso usamos um método numérico para aproximar a solução. O Maple faz isto, basta usar a opcao numeric em dsolve , como no exemplo:

 $\ge$  **eqn:=diff(y(x),x)+exp(y(x))\*x^3=2\*sin(x); init:=y(0)=2;** 

$$
eqn := \left(\frac{\partial}{\partial x}y(x)\right) + e^{y(x)}x^3 = 2\sin(x)
$$

 $init := y(0) = 2$ 

> **F:=dsolve({eqn,init},y(x),numeric);**

$$
F := \mathbf{proc}(rkf45\_x) \dots \text{ end}
$$

O valor de F em x=2 é

> **F(2);**

 $[x = 2, y(x) = -.7815970926289340]$ 

**Em geral é util plotar numericamente a solução obtida de uma EDO. Para fazer isto usamos o comando** odeplot **ao resultado (F neste caso) de** dsolve(....,numeric) **. Para usar**

**odeplot precisamos de "chamar" o** plots **.**

```
> with(plots,odeplot);
```
 $[odeplot]$ 

Para plotar a solucao usamos a sintaxe.

> **odeplot(F,[x,y(x)],-2..2);**

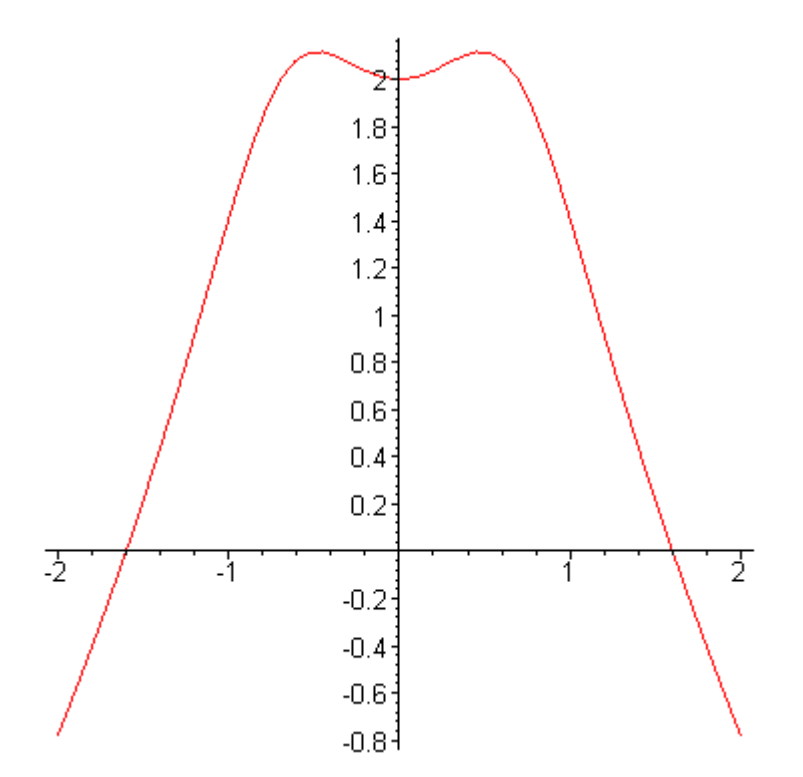

**4** . Usando series de potencias. Exemplo: resolver  $y' + x*y=0$ ,  $y(0)=1$  por series.

> **dsolve({diff(y(x),x)+x\*y(x)=0, y(0)=1},y(x), series);**

$$
y(x) = 1 - \frac{1}{2}x^2 + \frac{1}{8}x^4 + O(x^6)
$$

Se voce quer mais termos, peça mais.

>

> **Order:=14: dsolve({diff(y(x),x)+x\*y(x)=0, y(0)=1},y(x), series);**

$$
y(x) = 1 - \frac{1}{2}x^2 + \frac{1}{8}x^4 - \frac{1}{48}x^6 + \frac{1}{384}x^8 - \frac{1}{3840}x^{10} + \frac{1}{46080}x^{12} + O(x^{14})
$$